## МИНИСТЕРСТВО НАУКИ И ВЫСШЕГО ОБРАЗОВАНИЯ РОССИЙСКОЙ ФЕДЕРАЦИИ ФЕДЕРАЛЬНОЕ ГОСУДАРСТВЕННОЕ АВТОНОМНОЕ ОБРАЗОВАТЕЛЬНОЕ УЧРЕЖДЕНИЕ ВЫСШЕГО ОБРАЗОВАНИЯ

«Национальный исследовательский ядерный университет «МИФИ»

## **Саровский физико-технический институт -**

филиал федерального государственного автономного образовательного учреждения высшего образования «Национальный исследовательский ядерный университет «МИФИ» (**СарФТИ НИЯУ МИФИ**)

# **ФИЗИКО-ТЕХНИЧЕСКИЙ ФАКУЛЬТЕТ**

## **Кафедра «Теоретической и экспериментальной механики»**

## **УТВЕРЖДАЮ**

**Декан ФТФ, член корр. РАН, д.ф-м.н.** \_\_\_\_\_\_\_\_\_\_\_\_\_\_\_\_\_ **А.К. Чернышев** «\_\_\_» \_\_\_\_\_\_\_\_\_\_\_\_\_ **2023 г.**

## **РАБОЧАЯ ПРОГРАММА УЧЕБНОЙ ДИСЦИПЛИНЫ**

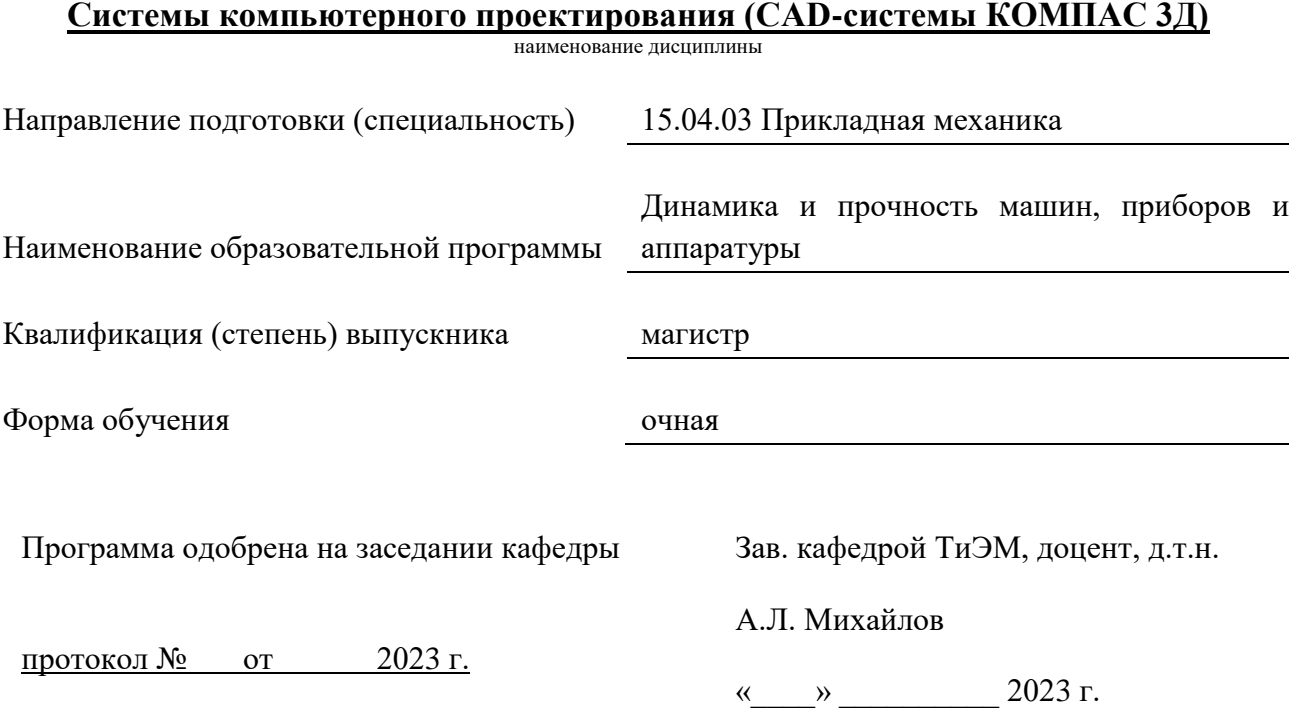

г. Саров, 2023 г.

Программа переутверждена на 202\_\_\_\_/202\_\_\_\_учебный год с изменениями в соответствии с семестровыми учебными планами академических групп ФТФ, ФИТЭ на 202 /202 учебный год.

Заведующий кафедрой ТиЭМ, доцент, д.т.н. Союз Сальтания А.Л. Михайлов

Программа переутверждена на 202\_\_\_\_/202\_\_\_\_учебный год с изменениями в соответствии с семестровыми учебными планами академических групп ФТФ, ФИТЭ на 202 /202 учебный год.

Заведующий кафедрой ТиЭМ, доцент, д.т.н. Союз Саведующий кафедрой ТиЭМ, доцент, д.т.н.

Программа переутверждена на 202\_\_\_\_/202\_\_\_\_учебный год с изменениями в соответствии с семестровыми учебными планами академических групп ФТФ, ФИТЭ на 202 \_\_\_/202\_ учебный год.

Заведующий кафедрой ТиЭМ, доцент, д.т.н. Союза Саланов А.Л. Михайлов

Программа переутверждена на 202\_\_\_\_/202\_\_\_\_учебный год с изменениями в соответствии с семестровыми учебными планами академических групп ФТФ, ФИТЭ на 202 /202 учебный год.

Заведующий кафедрой ТиЭМ, доцент, д.т.н. Союз Союз А.Л. Михайлов

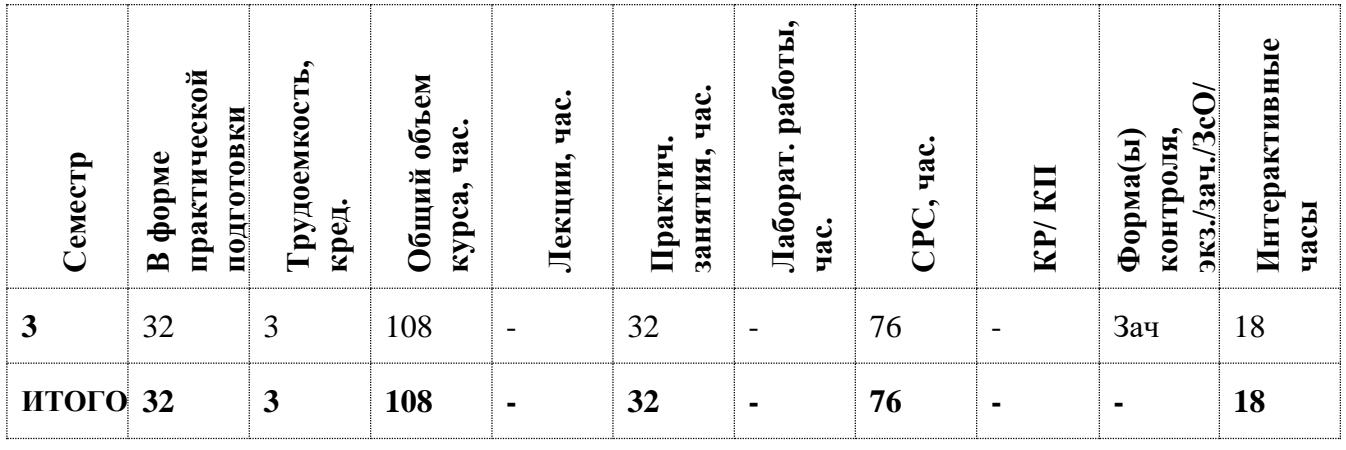

#### **АННОТАЦИЯ**

Дисциплина «Системы компьютерного проектирования (CAD-системы КОМПАС 3Д)» обеспечивает не только нормативно-методическую базу освоения обучающимися общепрофессиональных компетенций в соответствии с требованиями ОС ВО по направлению подготовки 15.04.03 «Прикладная механика», с квалификацией выпускника магистр, но и высокую профессиональную конкурентоспособность выпускников и их востребованность для решения актуальных задач у потребностей регионального и Всероссийского рынка труда, с учетом перспектив его развития.

## **1. ЦЕЛИ И ЗАДАЧИ ОСВОЕНИЯ УЧЕБНОЙ ДИСЦИПЛИНЫ**

Целью освоения учебной дисциплины «Системы компьютерного проектирования (CAD-системы КОМПАС 3Д)» является:

- углубление знаний студентов о современных системах автоматизированного проектирования;
- освоение студентами методов и средств расчетных программ;
- приобретение знаний и умений при работе с пакетом прикладных программ на ПЭВМ;
- приобретение навыков решения инженерных задач на ПЭВМ.

Для достижения поставленных целей ставятся следующие задачи:

- углубленное освоение основных принципов работы в системе автоматического проектирования КОМПАС 3D;
- подготовить студентов к использованию современных технологий в учебноисследовательской работе, курсовом и дипломном проектировании, профессиональной деятельности после окончания института.

#### **2. МЕСТО УЧЕБНОЙ ДИСЦИПЛИНЫ В СТРУКТУРЕ ООП ВО**

Дисциплина «Системы компьютерного проектирования (CAD-системы КОМПАС 3Д)» является дисциплиной по выбору образовательной программы подготовки магистров по направлению подготовки 15.04.03 Прикладная механика

Для успешного освоения дисциплины необходимы знания по разделам ОП направления подготовки 15.03.03 Прикладная механика: «Начертательная геометрия и инженерная графика», «Компьютерная графика», «Детали машин и основы конструирования», «Основы автоматизированного проектирования», а также дисциплины магистерской программы направления подготовки 15.04.03 Прикладная механика: «Вычислительная механика и компьютерный инжиниринг», «Основы конструирования ядерных боеприпасов»,

Приобретенные компетенции будут использованы при изучении дисциплины: «Научноисследовательская практика», «Преддипломная практика».

# **3. ФОРМИРУЕМЫЕ КОМПЕТЕНЦИИ И ПЛАНИРУЕМЫЕ РЕЗУЛЬТАТЫ ОБУЧЕНИЯ**

Ожидается, что в результате освоения дисциплины студент приобретет следующие компетенции:

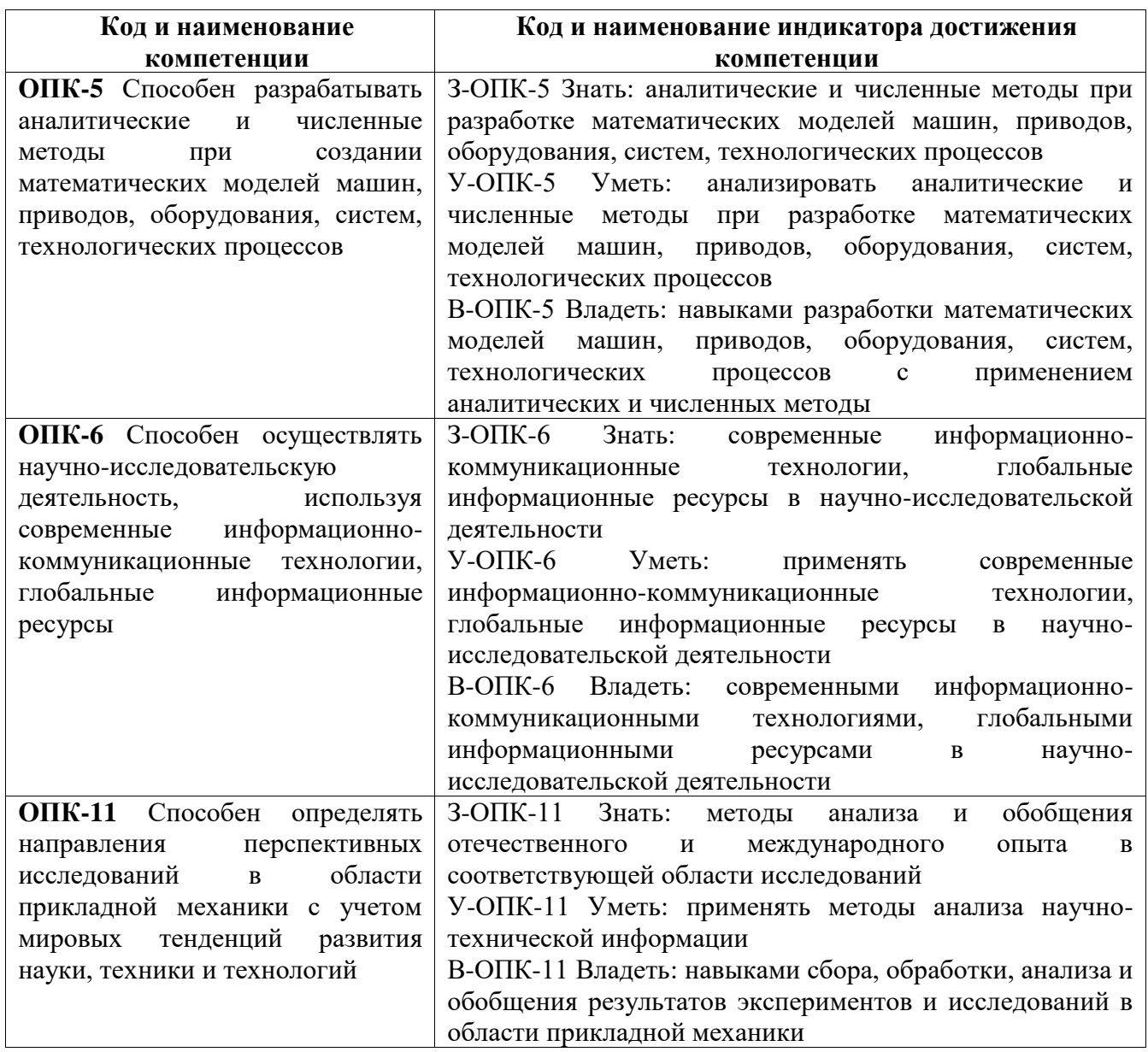

#### **Общепрофессиональные компетенции (ОПК)**

# **4. СТРУКТУРА И СОДЕРЖАНИЕ УЧЕБНОЙ ДИСЦИПЛИНЫ\***

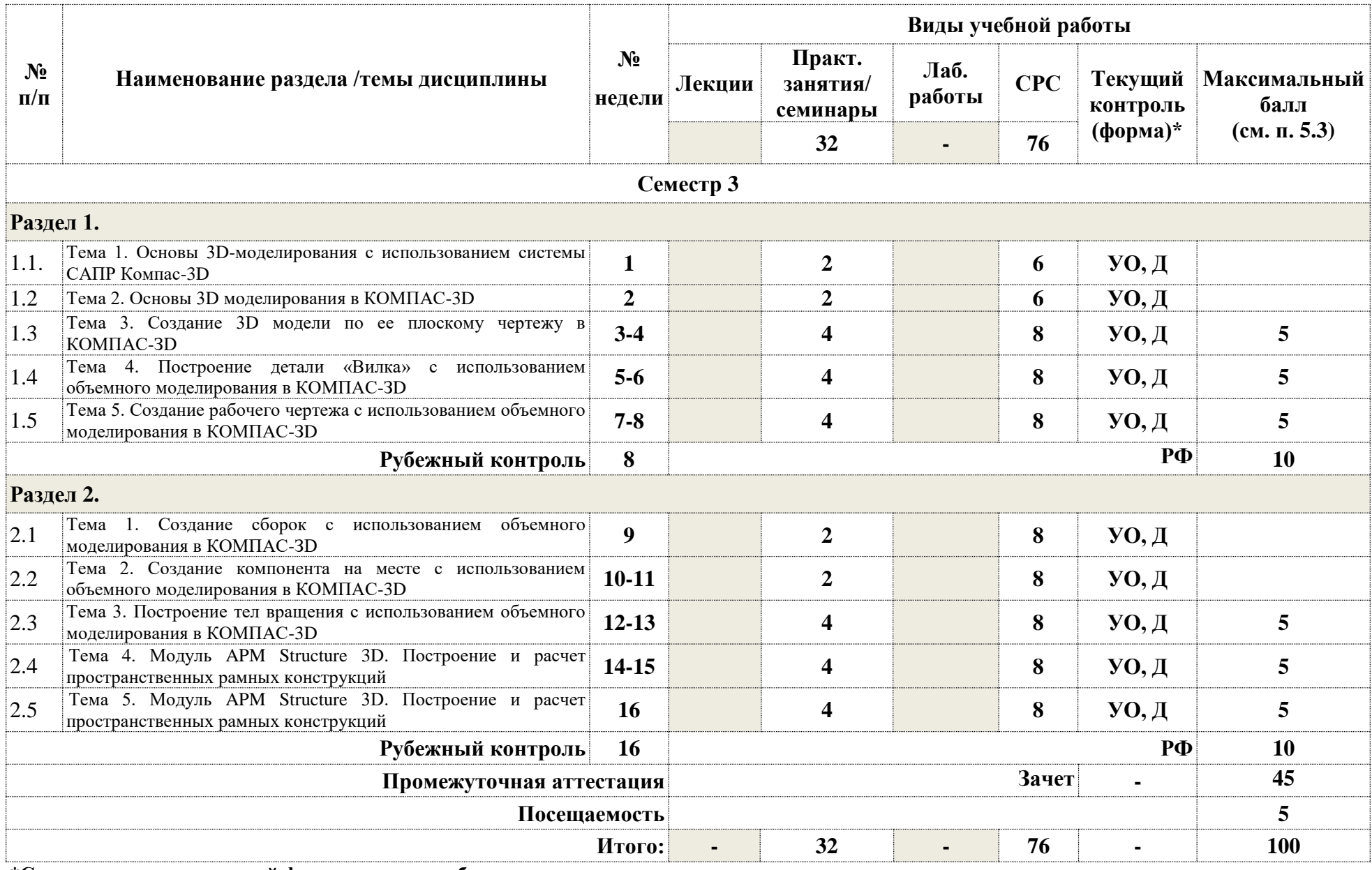

**\*Сокращение наименований форм текущего, рубежного и промежуточного контроля:**

**УО –** устный опрос; **РФ -** реферат; **Д** - доклад

#### **Практические/семинарские занятия**

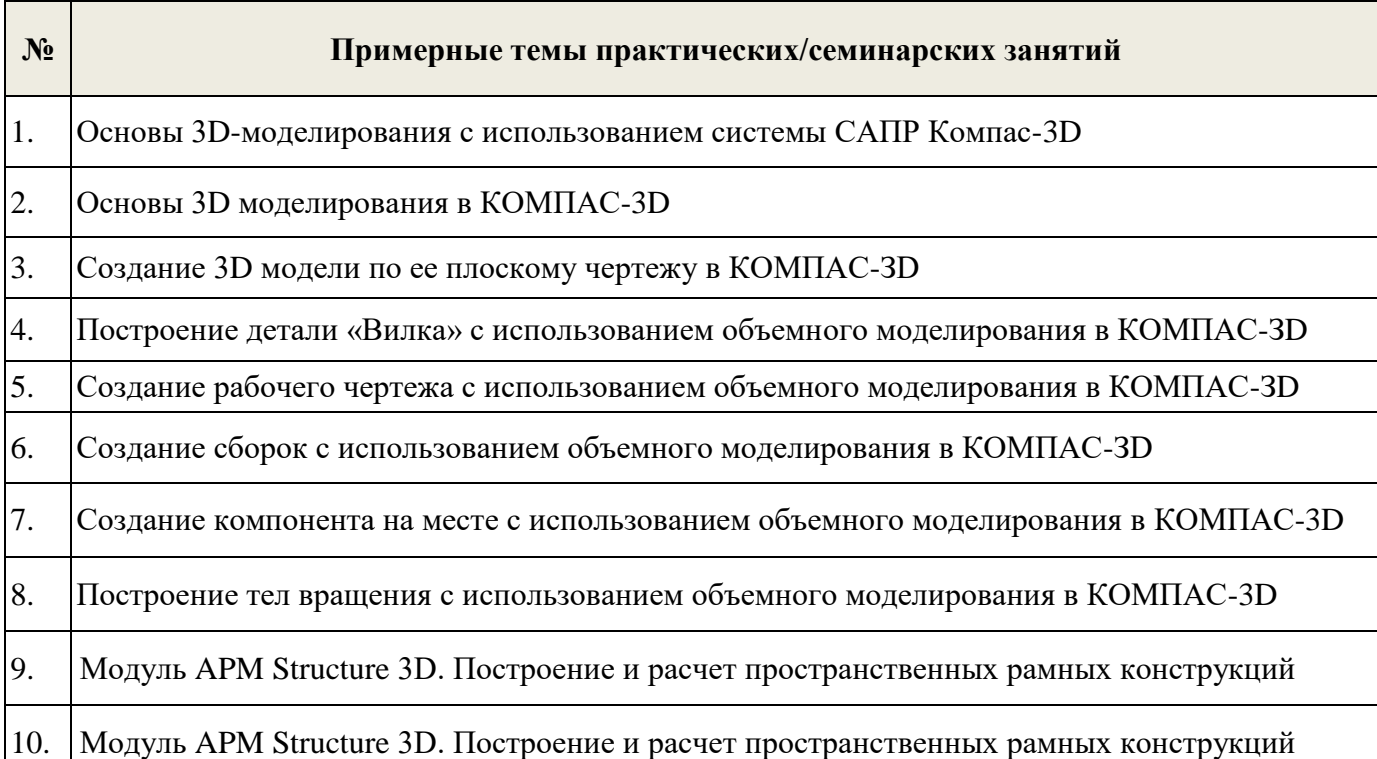

## **4.3. Перечень учебно-методического обеспечения для самостоятельной работы студентов**

- 1. Курс лекций в электронном виде.
- 2. Проработка конспектов лекций, изучение основной и дополнительной литературы, подготовка к устному опросу, подготовка докладов.

Самостоятельная работа направлена на закрепление и углубление полученных теоретических и практических знаний. Включает в себя:

- работу с предыдущим материалом по тематике дисциплины;
- самостоятельное изучение отдельных тем дисциплины, например, таких как:
	- 1. Модуль APM Structure 3D. Построение двумерных объёмных конструкций.
	- 2. Модуль APM Structure 3D. Построение пространственных объёмных конструкций.
- поиск и обзор литературы и электронных источников;
- чтение и изучение учебника и учебных пособий.

# **5. ОЦЕНОЧНЫЕ СРЕДСТВА ДЛЯ ТЕКУЩЕГО КОНТРОЛЯ УСПЕВАЕМОСТИ, ПРОМЕЖУТОЧНОЙ АТТЕСТАЦИИ ПО ИТОГАМ ОСВОЕНИЯ ДИСЦИПЛИНЫ**

Фонд оценочных средств по дисциплине обеспечивает проверку освоения планируемых результатов обучения (компетенций и их индикаторов) посредством мероприятий текущего, рубежного и промежуточного контроля по дисциплине.

### **5.1. Паспорт фонда оценочных средств по дисциплине**

Связь между формируемыми компетенциями и формами контроля их освоения представлена в следующей таблице:

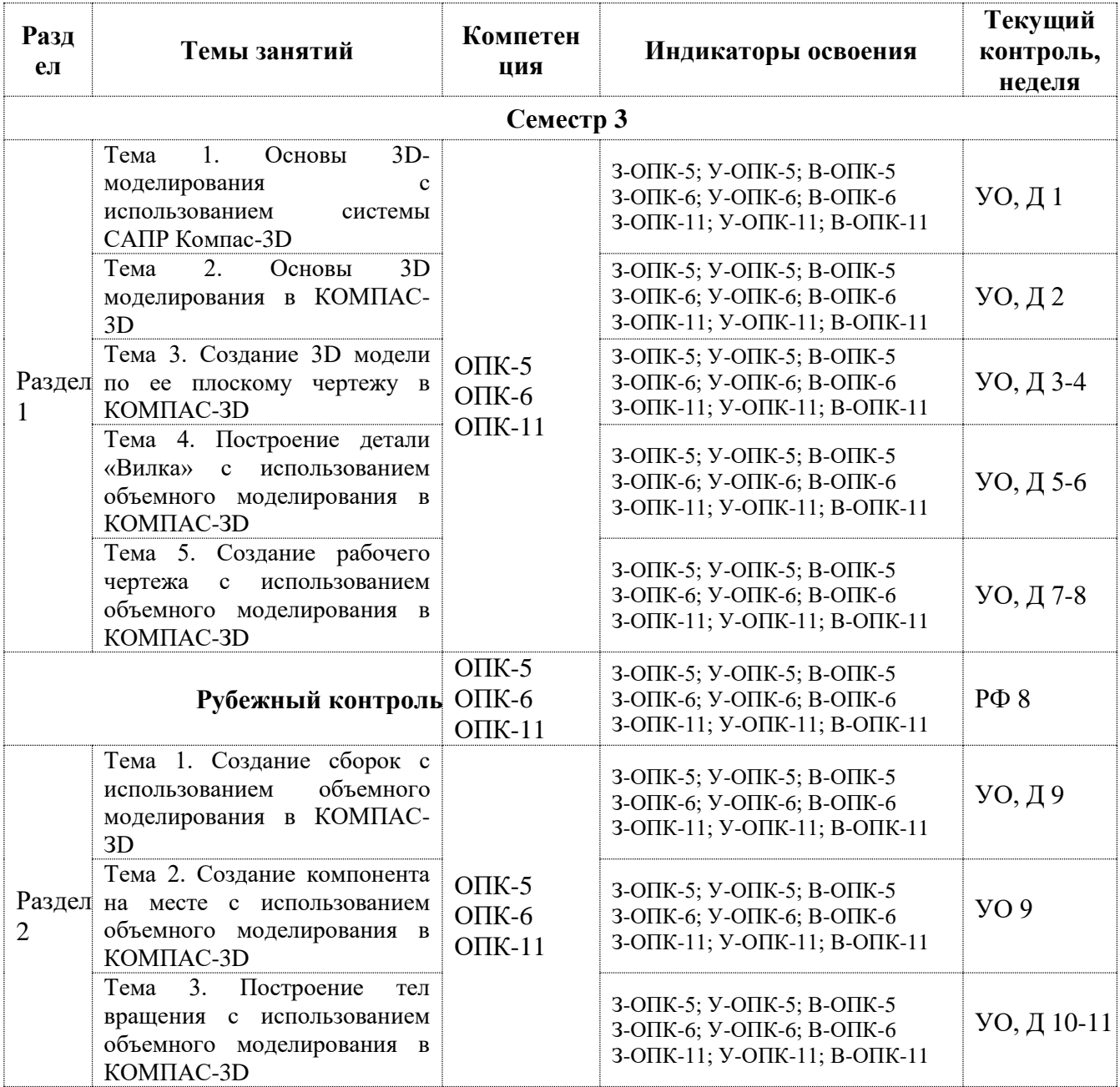

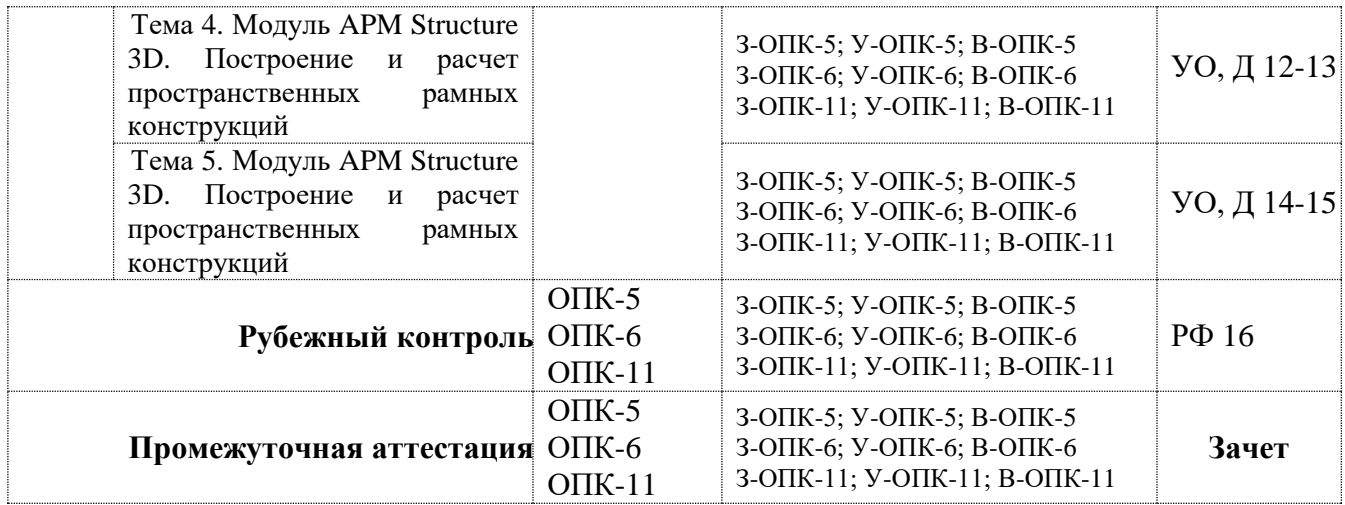

**5.2. Примерные контрольные задания или иные материалы, необходимые для оценки знаний, умений, навыков (или) опыта деятельности, характеризующие этапы формирования компетенций в процессе освоения образовательной программы**

#### **5.2.1. Оценочные средства для текущего контроля**

#### **5.2.1.1. Примерные вопросы для устного опроса (УО)**

- 1. КОМПАС-3D. Что отображается в заголовке программного окна?
- 2. КОМПАС-3D. Перечислите состав главного меню.
- 3. КОМПАС-3D. Что позволяют делать команды расположенные на панели Вид?
- 4. КОМПАС-3D. От чего зависит состав компактной панели?
- 5. КОМПАС-3D. Назначение дерева модели.
- 6. КОМПАС-3D. Укажите отличия грани, ребра и вершины.
- 7. КОМПАС-3D. Перечислите базовые операции для построения объемных элементов.
- 8. КОМПАС-3D. Назовите команду для создания файла детали.
- 9. КОМПАС-3D. Назначение команды Объединить точки, которая расположена на панели Параметризация.
- 10. КОМПАС-3D. На какой панели расположена команда Зеркальный Массив?
- 11. КОМПАС-3D. Назовите порядок действий при скруглении ребер.
- 12. КОМПАС-3D. Каким образом можно выделить сразу необходимое количество элементов?
- 13. КОМПАС-3D. Для чего можно создавать дополнительную конструктивную плоскость?
- 14. КОМПАС-3D. Какая команда служит для того, чтобы можно было скрыть конструктивные плоскости?
- 15. КОМПАС-3D. Какая команда служит для того, чтобы можно было скрыть изображения резьбы?
- 16. КОМПАС-3D. Какой элемент вспомогательной геометрии необходимо добавить для

создания массива по концентрической сетке.

- 17. КОМПАС-3D. Каким образом можно вращать модель с помощью клавиатуры?
- 18. КОМПАС-3D. Для чего служит режим параметризация при создании чертежа из модели?
- 19. КОМПАС-3D. Как создать местный разрез?
- 20. КОМПАС-3D. Как выбрать материал из библиотеки?
- 21. КОМПАС-3D. Назовите команду для создания файла сборки.
- 22. КОМПАС-3D. Как в сборку добавить компонент из файла.
- 23. КОМПАС-3D. Что понимают под термином сопряжение компонентов?
- 24. КОМПАС-3D. Как создать стандартные виды на чертеже?
- 25. КОМПАС-3D Как погасить вид?
- 26. КОМПАС-3D. Как удалить рамку погашенного вида?
- 27. КОМПАС-3D. Как отключить проекционную связь между видами?
- 28. КОМПАС-3D. Для чего служит команда Соосность на инструментальной панели Сопряжения?
- 29. КОМПАС-3D. Как создать объект спецификации?
- 30. КОМПАС-3D. Как добавить стандартные изделия в сборку?
- 31. КОМПАС-3D. Назовите два способа включения компонентов в сборку в системе КОМПАС-3D.
- 32. КОМПАС-3D. На какой панели расположены команды, позволяющие выровнять точки по горизонтали и вертикали.
- 33. КОМПАС-3D. Как отредактировать компонент в окне?
- 34. КОМПАС-3D. Какой массив называется массивом-образцом?
- 35. КОМПАС-3D. Как отключить информационный размер?
- 36. КОМПАС-3D. На какой панели расположены команды, позволяющие моделировать детали, изготавливаемые из листового материала.
- 37. КОМПАС-3D. Как задать параметры для всех новых листовых деталей?
- 38. КОМПАС-3D. Как выполнить сгиб по ребру?
- 39. КОМПАС-3D. Как выполнить сгиб по линии?
- 40. КОМПАС-3D. Как выполнить разгибание сгибов?
- 41. КОМПАС-3D. Как сдвинуть изображение, используя клавиатуру и колесико мышки?
- 42. КОМПАС-3D. Какая команда используется для создания тела вращения?
- 43. АРМ STRUCTURE 3D. Какие результаты можно получить в результате выполненных системой АРМ Structure 3D расчетов?
- 44. АРМ STRUCTURE 3D. Какая плоскость называется видовой?
- 45. АРМ STRUCTURE 3D. Как установить нужные единицы измерения?

46. АРМ STRUCTURE 3D. Как выполнить объединение близко расположенных узлов? 47. АРМ STRUCTURE 3D. Как выполнить занесение нового сечения в библиотеку сечений?

## **5.2.1.2. Примерные темы докладов (Д)**

- 1. Нанесение объемного текста, использование компоновочных эскизов, использование библиотек эскизов.
- 2. Модуль APM Structure 3D. Построение двумерных объёмных конструкций.
- 3. Модуль APM Structure 3D. Построение пространственных объёмных конструкций.

## **5.2.2 Оценочные средства для рубежного контроля**

## **5.2.2.1 Примерные темы рефератов (РФ)**

- 1. Дополнительные возможности системы КОМПАС-3D.
- 2. Основы 3D моделирования в КОМПАС-3D.
- 3. Создание 3D модели по ее плоскому чертежу в КОМПАС-3D**.**
- 4. Построение детали «Кронштейн» с использованием объемного моделирования в КОМПАС-3D.

### **5.2.3. Оценочные средства для промежуточной аттестации**

## **5.2.3.1 Примерные вопросы к зачету**

- 1. КОМПАС-3D. Что отображается в заголовке программного окна?
- 2. КОМПАС-3D. Перечислите состав главного меню.
- 3. КОМПАС-3D. Что позволяют делать команды расположенные на панели Вид?
- 4. КОМПАС-3D. От чего зависит состав компактной панели?
- 5. КОМПАС-3D. Назначение дерева модели.
- 6. КОМПАС-3D. Укажите отличия грани, ребра и вершины.
- 7. КОМПАС-3D. Перечислите базовые операции для построения объемных элементов.
- 8. КОМПАС-3D. Назовите команду для создания файла детали.
- 9. КОМПАС-3D. Назначение команды Объединить точки, которая расположена на панели Параметризация.
- 10. КОМПАС-3D. На какой панели расположена команда Зеркальный Массив?
- 11. КОМПАС-3D. Назовите порядок действий при скруглении ребер.
- 12. КОМПАС-3D. Каким образом можно выделить сразу необходимое количество элементов?
- 13. КОМПАС-3D. Для чего можно создавать дополнительную конструктивную плоскость?
- 14. КОМПАС-3D. Какая команда служит для того, чтобы можно было скрыть конструктивные плоскости?
- 15. КОМПАС-3D. Какая команда служит для того, чтобы можно было скрыть изображения резьбы?
- 16. КОМПАС-3D. Какой элемент вспомогательной геометрии необходимо добавить для создания массива по концентрической сетке.
- 17. КОМПАС-3D. Каким образом можно вращать модель с помощью клавиатуры?
- 18. КОМПАС-3D. Для чего служит режим параметризация при создании чертежа из модели?
- 19. КОМПАС-3D. Как создать местный разрез?
- 20. КОМПАС-3D. Как выбрать материал из библиотеки?
- 21. КОМПАС-3D. Назовите команду для создания файла сборки.
- 22. КОМПАС-3D. Как в сборку добавить компонент из файла.
- 23. КОМПАС-3D. Что понимают под термином сопряжение компонентов?
- 24. КОМПАС-3D. Как создать стандартные виды на чертеже?
- 25. КОМПАС-3D Как погасить вид?
- 26. КОМПАС-3D. Как удалить рамку погашенного вида?
- 27. КОМПАС-3D. Как отключить проекционную связь между видами?
- 28. КОМПАС-3D. Для чего служит команда Соосность на инструментальной панели Сопряжения?
- 29. КОМПАС-3D. Как создать объект спецификации?
- 30. КОМПАС-3D. Как добавить стандартные изделия в сборку?
- 31. КОМПАС-3D. Назовите два способа включения компонентов в сборку в системе КОМПАС-3D.
- 32. КОМПАС-3D. На какой панели расположены команды, позволяющие выровнять точки по горизонтали и вертикали.
- 33. КОМПАС-3D. Как отредактировать компонент в окне?
- 34. КОМПАС-3D. Какой массив называется массивом-образцом?
- 35. КОМПАС-3D. Как отключить информационный размер?
- 36. КОМПАС-3D. На какой панели расположены команды, позволяющие моделировать детали, изготавливаемые из листового материала.
- 37. КОМПАС-3D. Как задать параметры для всех новых листовых деталей?
- 38. КОМПАС-3D. Как выполнить сгиб по ребру?
- 39. КОМПАС-3D. Как выполнить сгиб по линии?
- 40. КОМПАС-3D. Как выполнить разгибание сгибов?
- 41. КОМПАС-3D. Как сдвинуть изображение, используя клавиатуру и колесико мышки?
- 42. КОМПАС-3D. Какая команда используется для создания тела вращения?
- 43. АРМ STRUCTURE 3D. Какие результаты можно получить в результате выполненных

системой АРМ Structure 3D расчетов?

44. АРМ STRUCTURE 3D. Какая плоскость называется видовой?

45. АРМ STRUCTURE 3D. Как установить нужные единицы измерения?

46. АРМ STRUCTURE 3D. Как выполнить объединение близко расположенных узлов?

47. АРМ STRUCTURE 3D. Как выполнить занесение нового сечения в библиотеку сечений?

#### **5.3. Шкалы оценки образовательных достижений**

Рейтинговая оценка знаний является интегральным показателем качества теоретических и практических знаний и навыков студентов по дисциплине и складывается из оценок, полученных в ходе текущего контроля и промежуточной аттестации.

Результаты текущего контроля и промежуточной аттестации подводятся по шкале балльно-рейтинговой системы.

Шкала каждого контрольного мероприятия лежит в пределах от 0 до установленного максимального балла включительно. Итоговая аттестация по дисциплине оценивается по 100 балльной шкале и представляет собой сумму баллов, заработанных студентом при выполнении заданий в рамках текущего и промежуточного контроля.

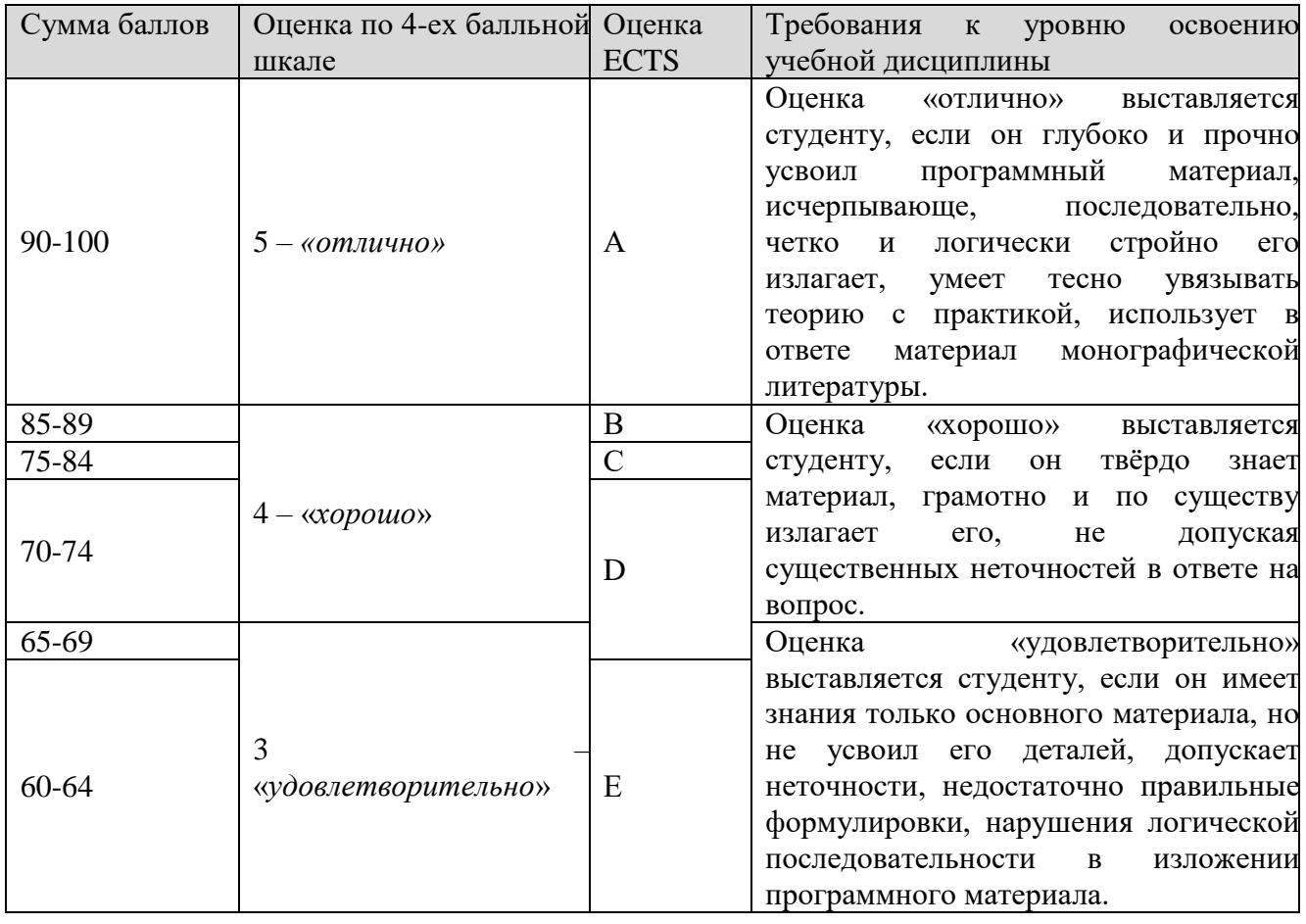

Итоговая оценка выставляется в соответствии со следующей шкалой:

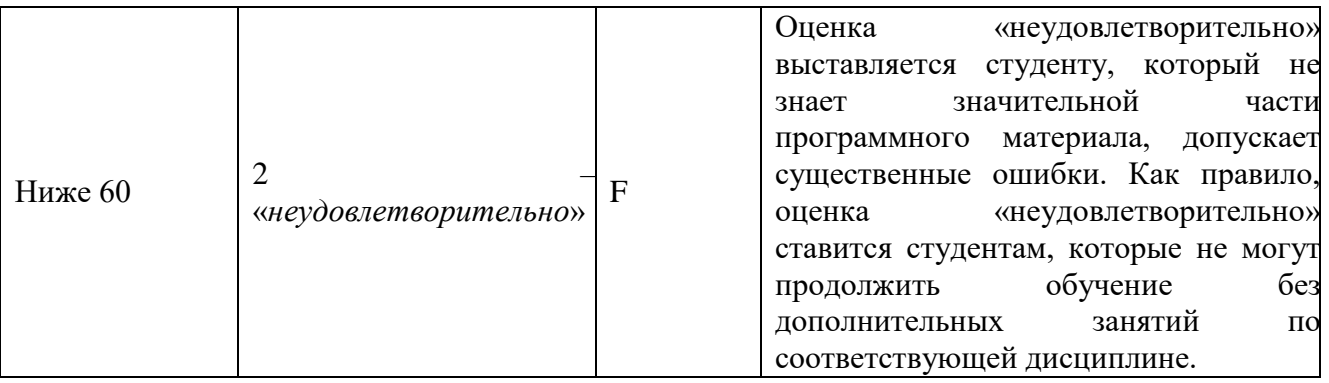

# **6. УЧЕБНО-МЕТОДИЧЕСКОЕ И ИНФОРМАЦИОННОЕ ОБЕСПЕЧЕНИЕ УЧЕБНОЙ ДИСЦИПЛИНЫ**

## **ОСНОВНАЯ ЛИТЕРАТУРА**

- 1. М. Грувер, Э. Зиммерс САПР и автоматизация производства.
- 2. Компас-3D V10 Руководство пользователя том.1 Компания АСКОН.
- 3. Компас-3D V10 Руководство пользователя том.2 Компания АСКОН.
- 4. Компас-3D V10 Руководство пользователя том.3 Компания АСКОН.
- 5. Компас-3D Система проектирования спецификаций Компания АСКОН.
- 6. Компас-3D V7 Моделирование плоских деталей Компания АСКОН.
- 7. Кидрук М. Компас -3D V10 Руководство пользователя. С-П: ООО «Питер Пресс», 2009.

#### **ДОПОЛНИТЕЛЬНАЯ ЛИТЕРАТУРА**

1. Замрий А.А. Проектирование и расчет методом конечных элементов трехмерных конструкций в среде APM Structure ЗБ. - М.: Издательство АПМ. 2010. - 376 с.

#### **ПРОГРАММНОЕ ОБЕСПЕЧЕНИЕ:**

- 1. Операционные системы Windows,
- 2. Стандартные офисные программы,
- 3. Пакет программ КОМПАС -3D.

#### **LMS И ИНТЕРНЕТ-РЕСУРСЫ:**

- 1. http: // www. apm. ru
- 2. http: // www. ascon. ru

## **7. МАТЕРИАЛЬНО-ТЕХНИЧЕСКОЕ ОБЕСПЕЧЕНИЕ УЧЕБНОЙ**

#### **ДИСЦИПЛИНЫ**

Набор презентаций, вопросы к зачету, распечатки с исходными данными для решения задач, плакаты, учебники и методические рекомендации по курсу.

Для проведения практических занятий по дисциплине «Системы компьютерного проектирования (CAD-системы КОМПАС 3Д)» предусмотрены специализированные компьютерные классы учебных корпусов СарФТИ НИЯУ МИФИ с возможностью подключения к сети Интернет. Здесь же проводятся консультации по текущим вопросам.

#### **8. ОБРАЗОВАТЕЛЬНЫЕ ТЕХНОЛОГИИ**

В соответствии с требованиями ОС ВО по направлению подготовки 15.04.03 «Прикладная механика» реализация компетентностного подхода предусматривает широкое использование в учебном процессе активных и интерактивных форм проведения занятий в сочетании с внеаудиторной работой с целью формирования и развития профессиональных навыков студентов.

В рамках учебного курса студенты работают с рекомендованной литературой, выполняют практические работы, готовятся к зачету. В процессе подготовки студенты используют программные продукты, инструментальные среды, информационно-справочные системы, информационные источники, размещенные в сети Интернет (официальные сайты, веб-порталы, тематические форумы и телекоммуникации), электронные учебники и учебнометодические пособия.

По дисциплине «Системы компьютерного проектирования (CAD-системы КОМПАС 3Д)» в рабочем учебном плане предусмотрены интерактивные часы для проведения практических занятий. Для реализации интерактивных форм обучения используются учебнометодические материалы, разработанные сотрудниками кафедры «Теоретической и экспериментальной механики».

## **9. МЕТОДИЧЕСКИЕ РЕКОМЕНДАЦИИ СТУДЕНТАМ ПО ОРГАНИЗАЦИИ ИЗУЧЕНИЯ ДИСЦИПЛИНЫ**

Учебным планом на изучение дисциплины отводится один семестр. В конце семестра предусмотрен зачет.

При преподавании дисциплины методически целесообразно в каждом разделе курса выделить наиболее важные моменты и акцентировать на них внимание обучаемых. Такие моменты отражены в изложенных выше пунктах, касающихся формируемых знаний студентов и их проверки. Необходимо отметить особенности материала данного курса, указать, с основами каких предметов должен быть знаком студент к моменту изучения данной дисциплины, какими основными понятиями, методами и представлениями должен владеть студент, начиная изучение данной дисциплины.

Так как учебным планом предусмотрены практические занятия, целесообразно акцентировать внимание студентов на необходимости дальнейшего использования полученных знаний при выполнении работ на производственной практике, а также для подготовки и защиты магистерской диссертации.

Дисциплина «Системы компьютерного проектирования (CAD-системы КОМПАС 3Д)» имеет целью обучить студентов принципам создания трехмерных параметрических моделей, деталей и сборок с последующим полуавтоматическим созданием их рабочих чертежей, содержащих все необходимые виды, разрезы и сечения, с учетом требований ЕСКД. На практических занятиях рекомендуется познакомить студентов с наиболее распространенными в настоящее время программами, позволяющими создавать трехмерные модели.

Проработку материала рекомендуется проводить после завершения определённой темы, что даёт возможность составить более целостную картину изучаемой проблемы. Не следует стремиться к механическому запоминанию формулировок, положений, формул.

Для понимания материала эффективным является активная самостоятельная работа при выполнении практических заданий, изучении дополнительных материалов. Это нужно не преподавателю, а прежде всего – самому студенту для формирования прочных знаний и их практического применения в жизни. Под руководством преподавателя также рекомендуется выполнение индивидуальных заданий, посещение международных и всероссийских конференций.

При организации самостоятельной работы студентов следует указать им на наличие в сети Интернет полного описания всех, находящихся на «страничках» Российского образовательного портала **(www.education.ru).**

Программа составлена в соответствии с требованиями ОС ВО НИЯУ МИФИ к обязательному минимуму содержания основной образовательной программы по направлению подготовки 15.04.03 «Прикладная механика».

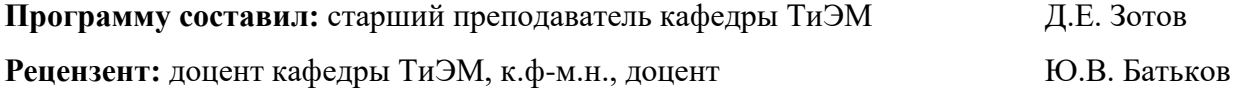